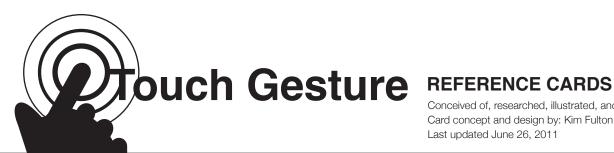

Conceived of, researched, illustrated, and designed by: Craig Villamor, Dan Willis, and Luke Wroblewski Card concept and design by: Kim Fulton Last updated June 26, 2011

### INSTRUCTIONS

### Step 1:

On card stock, print pages 2 through 12 of this document. These pages are the front sides of the Touch Gesture Reference Cards.

#### Step 2:

Without rearranging the pages, place the stack of printouts back into your printer such that the backs of the cards can be printed on the blank sides of the printouts. For many desktop printers, this means placing the pages blank-side down and oriented such that the page numbers on the printed sides are located to the upper right. Requirements for your particular printer may vary.

### Step 3:

Print pages 13 through 23 of this document. These pages are the back sides of the cards. If you wish to print out some suits within the deck but not others, please refer to the table below for which front side pages match which back side pages.

| Suit                                       | Front Sides | Back Sides |
|--------------------------------------------|-------------|------------|
| Core Gestures                              | Pages 2–3   | Page 22–23 |
| Major User Actions: Basic Actions          | 3           | 22         |
| Major User Actions: Object-Related Actions | 4–6         | 19–21      |
| Major User Actions: Navigating Actions     | 6–8         | 17–19      |
| Major User Actions: Drawing Actions        | 8–9         | 16–17      |
| Platform Support: Apple iOS Gestures       | 9–10        | 15–16      |
| Platform Support: Android Gestures         | 10–11       | 14–15      |
| Platform Support: Windows Phone 7 Gestures | 11–12       | 13–14      |

### Step 4:

Cut out the individual cards, following the gray dashed lines on the back side pages. On cards that have them, remember to cut around the rounded or beveled corners (this pertains to all cards except for those in the Core Gestures suit).

### Supporting materials for this guide can be found online at: http://www.lukew.com/touch/

This work is licensed under the Creative Commons Attribution-Share Alike 3.0 Unported License. To view a copy of this license, visit http://creativecommons.org/licenses/by-nc-sa/3.0/

# TapBriefly touch surface with fingertip.

# **Double Tap**

Rapidly touch surface twice with fingertip.

Drag

Move fingertip over surface without losing contact.

Flick Quickly brush surface with fingertip.

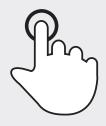

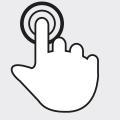

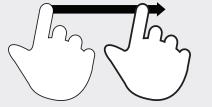

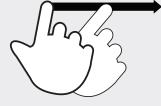

CORE GESTURES

CORE GESTURES

CORE GESTURES

Pinch

Touch surface with two fingers and bring them closer together.

**Spread** Touch surface with two fingers and move them apart. **Press** Touch surface for extended period of time.

### CORE GESTURES

**Press + Tap** Press surface with one finger and briefly touch surface with second finger.

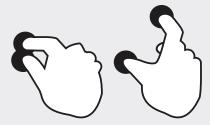

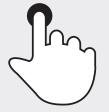

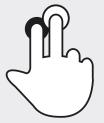

CORE GESTURES

**CORE GESTURES** 

CORE GESTURES

CORE GESTURES

## **Press+Drag** • °

Press surface with one finger and move second finger over surface without losing contact.

## Press+Drag ••

Press surface with one finger and move second finger over surface without losing contact.

## Rotate • • • •

Touch surface with two fingers and move them in a clockwise or counterclockwise direction.

# Rotate •••

Touch surface with two fingers and move one finger in a clockwise or counterclockwise direction.

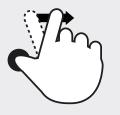

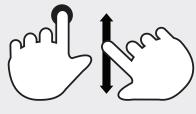

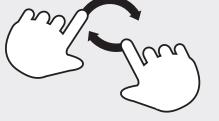

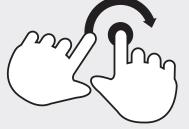

CORE GESTURES

CORE GESTURES

CORE GESTURES

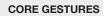

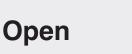

**Double Tap** Rapidly touch surface twice with fingertip.

# CORE GESTURES

Select

TapBriefly touch surface with fingertip.

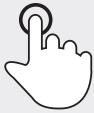

MAJOR USER ACTIONS: BASIC ACTIONS

## Rotate •••

Touch surface with two fingers and move them in a clockwise or counterclockwise direction.

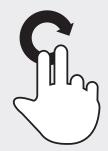

Change mode

### Press

Touch surface for extended period of time.

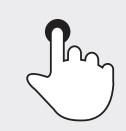

MAJOR USER ACTIONS: BASIC ACTIONS

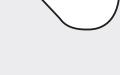

MAJOR USER ACTIONS: BASIC ACTIONS

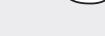

# Adjust • • •

### Press + drag • o

Press surface with one finger and move second finger over surface without losing contact.

### MAJOR USER ACTIONS: OBJECT-RELATED ACTIONS

## Delete

Drag (across item or off-screen)

Move fingertip over surface without losing contact.

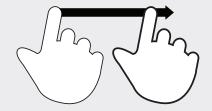

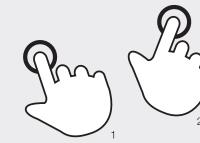

Adjust •••

MAJOR USER ACTIONS:

**Duplicate** 

Tap (source + destination)

on surface.

Touch object, then touch elsewhere

**OBJECT-RELATED ACTIONS** 

Press surface with one finger and

move second finger over surface without

Press + drag o •

losing contact.

MAJOR USER ACTIONS: OBJECT-RELATED ACTIONS

### MAJOR USER ACTIONS: OBJECT-RELATED ACTIONS

Adjust •••

#### Lasso + cross

Make circular motion with finger, then cross over selected object.

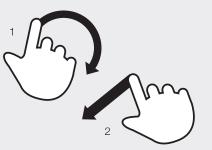

MAJOR USER ACTIONS: OBJECT-RELATED ACTIONS

## Move $\bullet \circ \circ \circ$

Drag + drop Move fingertip over surface without losing contact.

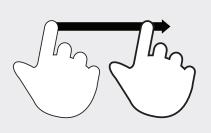

MAJOR USER ACTIONS: OBJECT-RELATED ACTIONS

# Bundle

### Press + tap, then drag

Touch first object while second finger taps other objects, the move selected objects by dragging first finger.

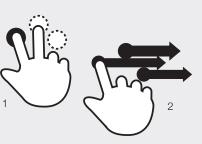

### MAJOR USER ACTIONS: OBJECT-RELATED ACTIONS

### Move $\circ \bullet \circ \circ$

### Multi-finger drag

Move two to five fingertips over surface without losing contact.

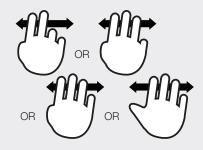

MAJOR USER ACTIONS: OBJECT-RELATED ACTIONS

### Move $\circ \circ \bullet \circ$

Flick

Quickly brush surface with fingertip.

### Move **ooo**•

### Press + tap

With one finger on object, touch elsewhere on surface with second finger.

## Rotate • • •

### Two-handed rotate • 0

Touch surface with two fingers and move them in a clockwise or counterclockwise direction.

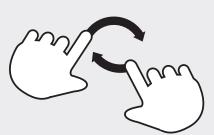

Touch surface with two fingers and move one finger in a clockwise or counterclockwise direction.

Rotate •••

Two-handed rotate o

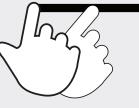

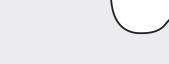

**MAJOR USER ACTIONS: OBJECT-RELATED ACTIONS** 

## Rotate •••

### **One-handed rotate**

Touch surface with two fingers and move them in a clockwise or counterclockwise direction.

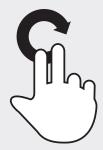

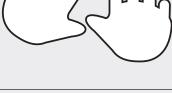

#### **MAJOR USER ACTIONS: OBJECT-RELATED ACTIONS**

## Scale up • •

### Spread

Touch surface with two fingers and move them apart.

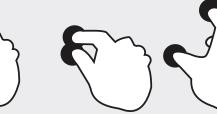

**MAJOR USER ACTIONS: OBJECT-RELATED ACTIONS**  **MAJOR USER ACTIONS: OBJECT-RELATED ACTIONS** 

**MAJOR USER ACTIONS: OBJECT-RELATED ACTIONS** 

MAJOR USER ACTIONS: **OBJECT-RELATED ACTIONS** 

## Scale down • •

### Pinch

Touch surface with two fingers and bring them closer together.

MAJOR USER ACTIONS:

**OBJECT-RELATED ACTIONS** 

MAJOR USER ACTIONS: **OBJECT-RELATED ACTIONS** 

# Scale down •

### Squeeze

Touch surface with five fingers and bring them closer together.

## Scale up ••

### Splay

Touch surface with five fingers and move them apart.

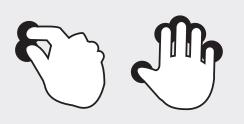

# Adjust view (rotate) • • •

### Two-handed rotate $\bullet \circ$

Touch surface with two fingers and move them in a clockwise or counterclockwise direction.

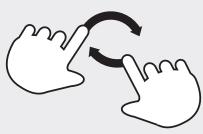

MAJOR USER ACTIONS: OBJECT-RELATED ACTIONS

# Adjust view (zoom in) • •

### Spread

Touch surface with two fingers and move them apart.

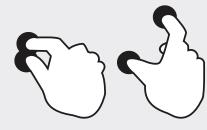

MAJOR USER ACTIONS: NAVIGATING ACTIONS Adjust view (zoom in) ∘∙

MAJOR USER ACTIONS:

NAVIGATING ACTIONS

### Double tap

Rapidly touch surface twice with fingertip.

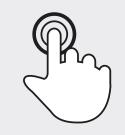

MAJOR USER ACTIONS: NAVIGATING ACTIONS

# Adjust view (rotate) •••

### Two-handed rotate o

Touch surface with two fingers and move one finger in a clockwise or counterclockwise direction.

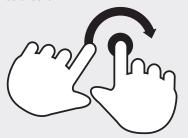

MAJOR USER ACTIONS: NAVIGATING ACTIONS

# Adjust view (zoom out) • •

### Pinch

Touch surface with two fingers and bring them closer together.

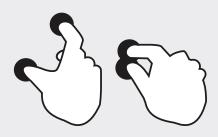

MAJOR USER ACTIONS: NAVIGATING ACTIONS

# Adjust view (rotate) •••

### **One-handed rotate**

Touch surface with two fingers and move them in a clockwise or counterclockwise direction.

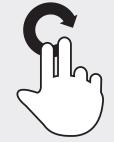

MAJOR USER ACTIONS: NAVIGATING ACTIONS

## Adjust view (zoom out) ○●

### Double tap

Rapidly touch surface twice with fingertip.

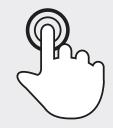

MAJOR USER ACTIONS: NAVIGATING ACTIONS

## Display commands • • • • •

#### Press

Touch surface for extended period of time.

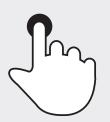

MAJOR USER ACTIONS: NAVIGATING ACTIONS

# Move through list • • • •

### Two-finger drag

Move to previous/next item in list.

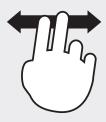

MAJOR USER ACTIONS: NAVIGATING ACTIONS

# Display commands ••••

### Press + tap

Press surface with one finger and briefly touch surface with second finger.

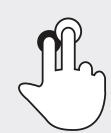

MAJOR USER ACTIONS: NAVIGATING ACTIONS

# Move through list ••••

### Two-handed rotate • 0

Touch surface with two fingers and move them in a clockwise or counterclockwise direction.

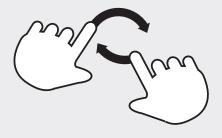

MAJOR USER ACTIONS: NAVIGATING ACTIONS

# Display commands ••••

### Double tap

Rapidly touch surface twice with fingertip.

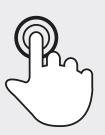

MAJOR USER ACTIONS: NAVIGATING ACTIONS

## Move through list ○○●○

### Two-handed rotate o

Touch surface with two fingers and move one finger in a clockwise or counterclockwise direction.

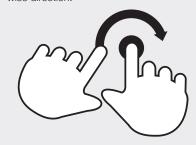

MAJOR USER ACTIONS: NAVIGATING ACTIONS

# Display commands .....

### Corner tap

Touch specific corner of surface with fingertip.

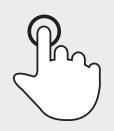

MAJOR USER ACTIONS: NAVIGATING ACTIONS

# Move through list ooo•

### One-handed rotate

Touch surface with two fingers and move them in a clockwise or counterclockwise direction.

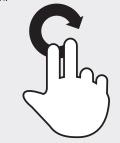

MAJOR USER ACTIONS: NAVIGATING ACTIONS

# Pan

### Drag hand

Move fingers and palm of one hand over surface without losing contact.

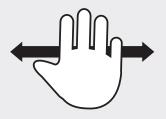

### MAJOR USER ACTIONS: NAVIGATING ACTIONS

## Scroll fast

### Flick

Quickly brush surface with fingertip in the direction you want to scroll.

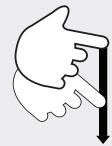

MAJOR USER ACTIONS: NAVIGATING ACTIONS

## Scroll • • •

### Drag

Move fingertip over scrollbar without losing contact.

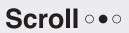

### Two-finger drag

Move two fingers up or down across surface.

### Scroll ••• Press

Touch scrollbar for extended period of time.

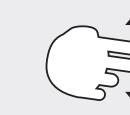

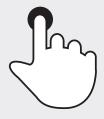

### MAJOR USER ACTIONS: NAVIGATING ACTIONS

## **Scrub**

Drag

Move fingertip over scrollbar without losing contact.

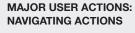

## Accept

Draw a check mark on surface with fingertip.

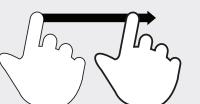

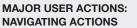

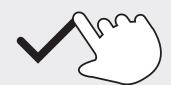

MAJOR USER ACTIONS: **DRAWING ACTIONS** 

scroll is in progress.

Stop scrolling

Briefly touch surface with fingertip when a

MAJOR USER ACTIONS:

NAVIGATING ACTIONS

Тар

MAJOR USER ACTIONS: NAVIGATING ACTIONS

### Cut

Draw a slash on surface with fingertip.

## Get help

Draw a question mark on surface with fingertip.

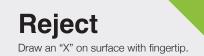

Undo

Scratch out area on surface with fingertip.

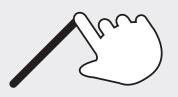

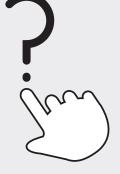

### MAJOR USER ACTIONS: DRAWING ACTIONS

### Тар

### Core gesture: Tap

A user gesture used to press or select a control or link (analogous to a single click in a desktop application). To tap, users make a quick up-and-down motion with a finger, lightly striking the screen.

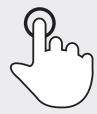

PLATFORM SUPPORT: APPLE IOS GESTURES MAJOR USER ACTIONS: DRAWING ACTIONS

# Double tap

### Core gesture: Double tap

A user gesture used to zoom in or out of content or an image. A double tap consists of two quick taps.

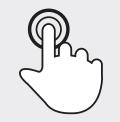

PLATFORM SUPPORT: APPLE IOS GESTURES

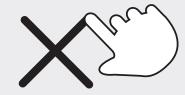

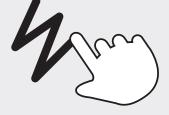

### MAJOR USER ACTIONS: DRAWING ACTIONS

# Flick

### Core gesture: Flick

PLATFORM SUPPORT:

APPLE IOS GESTURES

A user gesture used to scroll or pan quickly. To flick, users place a finger on the screen and quickly swipe it in the desired direction.

### MAJOR USER ACTIONS: DRAWING ACTIONS

# Drag

### Core gesture: Drag

A user gesture used to scroll,move the viewport, or pan. To drag, users place a finger on the screen and move it in the desired direction without lifting it from the screen.

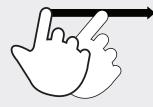

PLATFORM SUPPORT: APPLE iOS GESTURES

## **Pinch open**

### Core gesture: Spread

A two-finger user gesture used to zoom in. To pinch open, users place the thumb and a finger (or two fingers) close together on the screen and move them apart without lifting them from the screen.

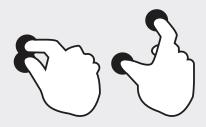

PLATFORM SUPPORT: APPLE IOS GESTURES

### Тар

Core gesture: Tap No description provided.

## **Pinch close**

### Core gesture: Pinch

A two-finger user gesture used to zoom out. To pinch close, users place the thumb and a finger (or two fingers) a little distance apart on the screen and move them toward each other without lifting them from the screen.

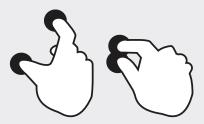

PLATFORM SUPPORT: APPLE IOS GESTURES

# Double tap

Core gesture: Double tap No description provided.

# Touch+hold

### Core gesture: Press

A user gesture used to display an information bubble, magnify content under the finger, or to perform specifications in builtin applications and features. To touch and hold, users touch the screen, leaving their finger motionless until the information is displayed or the action occurs.

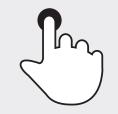

### PLATFORM SUPPORT: APPLE IOS GESTURES

Flick

Core gesture: Flick No description provided.

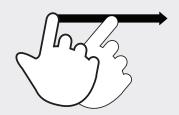

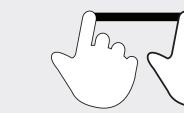

PLATFORM SUPPORT: ANDROID GESTURES PLATFORM SUPPORT: ANDROID GESTURES PLATFORM SUPPORT: ANDROID GESTURES Two-finger scroll

### Core gesture: Drag (two-finger)

A user gesture used to scroll content in an element with overflow capability or a scrollable in-line frame element. A two-finger scroll is a drag performed with two fingers moving together in the same direction.

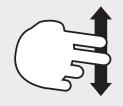

PLATFORM SUPPORT: APPLE IOS GESTURES

Drag

Core gesture: Drag No description provided.

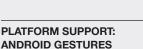

### Pinch

Core gesture: Spread No description provided.

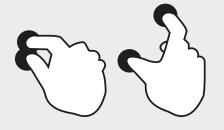

PLATFORM SUPPORT: ANDROID GESTURES

## **Double tap**

Core gesture: Double tap

Toggle between "in" and "out" zoom states of a control or application.

PLATFORM SUPPORT: ANDROID GESTURES

**Pinch** 

Core gesture: Pinch

No description provided.

# Touch+hold

Core gesture: Press Shows options (context menu) for an item.

Touch+hold

Core gesture: Press

No description provided.

PLATFORM SUPPORT: ANDROID GESTURES

## Pan

### Core gesture: Drag

Moves content via direct manipulation (content sticks to finger and follows). A pan can reorder or move a specific item.

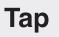

### Core gesture: Tap

Actions on an item in a two step process. Stop a list from scrolling. Single touch on the screen.

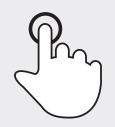

PLATFORM SUPPORT: WINDOWS PHONE 7

Flick

Core gesture: Flick

Moves content.

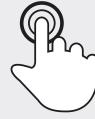

Im

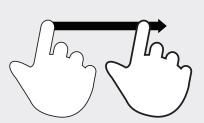

PLATFORM SUPPORT: WINDOWS PHONE 7

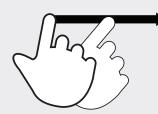

PLATFORM SUPPORT: WINDOWS PHONE 7

PLATFORM SUPPORT: WINDOWS PHONE 7 PLATFORM SUPPORT: WINDOWS PHONE 7

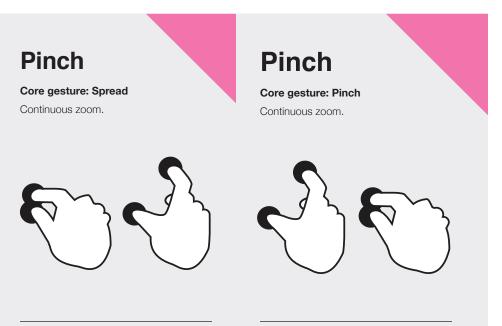

PLATFORM SUPPORT: WINDOWS PHONE 7 PLATFORM SUPPORT: WINDOWS PHONE 7

### PLATFORM SUPPORT:

### PLATFORM SUPPORT:

# WINDOWS PHONE 7 GESTURES

WINDOWS PHONE 7 GESTURES

| PLATFORM SUPPORT:              | PLATFORM SUPPORT:              | PLATFORM SUPPORT:              | PLATFORM SUPPORT:              |
|--------------------------------|--------------------------------|--------------------------------|--------------------------------|
| WINDOWS<br>PHONE 7<br>GESTURES | ANDROID<br>GESTURES            | ANDROID<br>GESTURES            | ANDROID<br>GESTURES            |
| PLATFORM SUPPORT:              | PLATFORM SUPPORT:              | PLATFORM SUPPORT:              | PLATFORM SUPPORT:              |
| WINDOWS<br>PHONE 7<br>GESTURES | WINDOWS<br>PHONE 7<br>GESTURES | WINDOWS<br>PHONE 7<br>GESTURES | WINDOWS<br>PHONE 7<br>GESTURES |
|                                |                                |                                |                                |

| ANDROID           | <b>ANDROID</b>    | <b>ANDROID</b>    | <b>ANDROID</b>    |
|-------------------|-------------------|-------------------|-------------------|
| GESTURES          | <b>GESTURES</b>   | GESTURES          | GESTURES          |
| PLATFORM SUPPORT: | PLATFORM SUPPORT: | PLATFORM SUPPORT: | PLATFORM SUPPORT: |
| APPLE iOS         | APPLE iOS         | APPLE iOS         | APPLE IOS         |
| GESTURES          | GESTURES          | GESTURES          | GESTURES          |
| PLATFORM SUPPORT: | PLATFORM SUPPORT: | PLATFORM SUPPORT: | PLATFORM SUPPORT: |

| MAJOR USER ACTIONS:   | MAJOR USER ACTIONS:   | MAJOR USER ACTIONS:   | MAJOR USER ACTIONS:   |
|-----------------------|-----------------------|-----------------------|-----------------------|
| DRAWING<br>ACTIONS    | DRAWING<br>ACTIONS    | DRAWING<br>ACTIONS    | DRAWING<br>ACTIONS    |
| PLATFORM SUPPORT:     | PLATFORM SUPPORT:     | PLATFORM SUPPORT:     | PLATFORM SUPPORT:     |
| APPLE iOS<br>GESTURES | APPLE iOS<br>GESTURES | APPLE iOS<br>GESTURES | APPLE iOS<br>GESTURES |
|                       |                       |                       |                       |

MAJOR USER ACTIONS: MAJOR USER ACTIONS: MAJOR USER ACTIONS: MAJOR USER ACTIONS: **NAVIGATING** NAVIGATING NAVIGATING **NAVIGATING** ACTIONS ACTIONS ACTIONS ACTIONS MAJOR USER ACTIONS: MAJOR USER ACTIONS: MAJOR USER ACTIONS: MAJOR USER ACTIONS: DRAWING NAVIGATING NAVIGATING **NAVIGATING** ACTIONS ACTIONS ACTIONS ACTIONS

| MAJOR USER ACTIONS:   | MAJOR USER ACTIONS:   | MAJOR USER ACTIONS:   | MAJOR USER ACTIONS:   |
|-----------------------|-----------------------|-----------------------|-----------------------|
| NAVIGATING<br>ACTIONS | NAVIGATING<br>ACTIONS | NAVIGATING<br>ACTIONS | NAVIGATING<br>ACTIONS |
|                       |                       |                       |                       |
|                       |                       |                       |                       |
|                       |                       |                       |                       |
| MAJOR USER ACTIONS:   | MAJOR USER ACTIONS:   | MAJOR USER ACTIONS:   | MAJOR USER ACTIONS:   |
| NAVIGATING<br>ACTIONS | NAVIGATING<br>ACTIONS | NAVIGATING<br>ACTIONS | NAVIGATING<br>ACTIONS |
| ACTIONS               | ACTIONS               | ACTIONS               | ACTIONS               |
|                       |                       |                       |                       |
|                       |                       |                       |                       |

| MAJOR USER ACTIONS:   | MAJOR USER ACTIONS:   | MAJOR USER ACTIONS:   | MAJOR USER ACTIONS:   |
|-----------------------|-----------------------|-----------------------|-----------------------|
| NAVIGATING<br>ACTIONS | NAVIGATING<br>ACTIONS | NAVIGATING<br>ACTIONS | OBJECT-RELATED        |
|                       |                       |                       |                       |
|                       |                       |                       |                       |
|                       |                       |                       |                       |
| MAJOR USER ACTIONS:   | MAJOR USER ACTIONS:   | MAJOR USER ACTIONS:   | MAJOR USER ACTIONS:   |
| NAVIGATING<br>ACTIONS | NAVIGATING<br>ACTIONS | NAVIGATING<br>ACTIONS | NAVIGATING<br>ACTIONS |
|                       |                       |                       |                       |
|                       |                       |                       |                       |
|                       |                       |                       |                       |

| MAJOR USER ACTIONS:                              | MAJOR USER ACTIONS:                              | MAJOR USER ACTIONS:                              | MAJOR USER ACTIONS:                              |
|--------------------------------------------------|--------------------------------------------------|--------------------------------------------------|--------------------------------------------------|
| OBJECT-RELATED<br>ACTIONS                        | OBJECT-RELATED<br>ACTIONS                        | OBJECT-RELATED<br>ACTIONS                        | OBJECT-RELATED<br>ACTIONS                        |
|                                                  |                                                  |                                                  |                                                  |
| MAJOR USER ACTIONS:                              | MAJOR USER ACTIONS:                              | MAJOR USER ACTIONS:                              | MAJOR USER ACTIONS:                              |
| MAJOR USER ACTIONS:<br>OBJECT-RELATED<br>ACTIONS | MAJOR USER ACTIONS:<br>OBJECT-RELATED<br>ACTIONS | MAJOR USER ACTIONS:<br>OBJECT-RELATED<br>ACTIONS | MAJOR USER ACTIONS:<br>OBJECT-RELATED<br>ACTIONS |

| MAJOR USER ACTIONS:                              | MAJOR USER ACTIONS:                              | MAJOR USER ACTIONS:                              | MAJOR USER ACTIONS:                              |
|--------------------------------------------------|--------------------------------------------------|--------------------------------------------------|--------------------------------------------------|
| OBJECT-RELATED<br>ACTIONS                        | OBJECT-RELATED<br>ACTIONS                        | OBJECT-RELATED<br>ACTIONS                        | OBJECT-RELATED<br>ACTIONS                        |
|                                                  |                                                  |                                                  |                                                  |
| MAJOR USER ACTIONS:                              | MAJOR USER ACTIONS:                              | MAJOR USER ACTIONS:                              | MAJOR USER ACTIONS:                              |
| MAJOR USER ACTIONS:<br>OBJECT-RELATED<br>ACTIONS | MAJOR USER ACTIONS:<br>OBJECT-RELATED<br>ACTIONS | MAJOR USER ACTIONS:<br>OBJECT-RELATED<br>ACTIONS | MAJOR USER ACTIONS:<br>OBJECT-RELATED<br>ACTIONS |

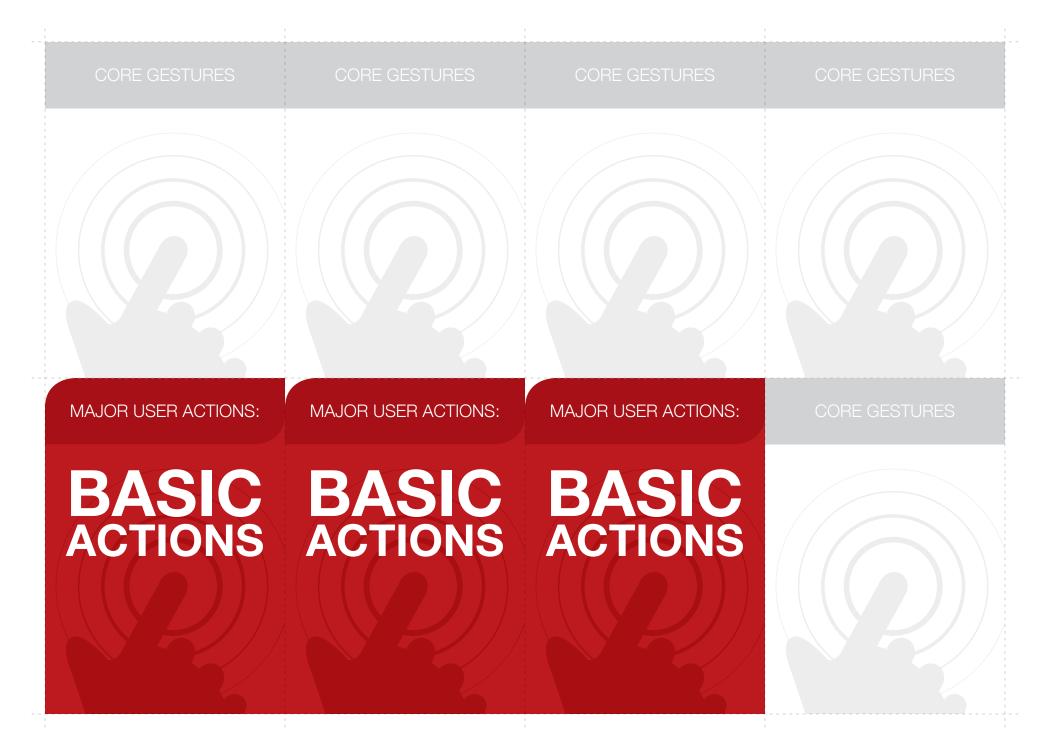

| CORE GESTURES | CORE GESTURES | CORE GESTURES | CORE GESTURES |
|---------------|---------------|---------------|---------------|
|               |               |               |               |
| CORE GESTURES | CORE GESTURES | CORE GESTURES | CORE GESTURES |
|               |               |               |               |